# **РАСШИРЕНИЕ БАЗОВОГО ФУНКЦИОНАЛА MALTEGO С ПОМОЩЬЮ ФРЕЙМВОРКА CANARI**

# *Давлатов Ш.Р.*

### *Белорусский государственный университет информатики и радиоэлектроники г. Минск, Республика Беларусь*

#### *Кучинский П.В. – доктор технических наук*

Сбор и анализ информации является неотъемлемой частью любого качественного аудита информационной безопасности автоматизированных систем. В данной работе рассматривается инструмент Maltego, который широкоприменяетсядля сбора данных и автоматического построения связей между различными объектами исследования. Приводится пример расширения базового функционала Maltego с помощью фреймворкаCanari на основе языка программирования Python.

Maltego является проприетарным программным обеспечением, который используются для построения и анализа связей между различными объектами информационной системы. Его особенностями являются: визуализирование, обработка и комбинирование информации для более детального анализа данных, полученных из открытых источников информации. С помощью Maltegoможно также проводить автоматический анализ источников данных с целью построения взаимосвязей между обнаруженными объектами (люди, профили социальных сетей, электронные почты, организации, документы, картинки,геолокации, веб-сайты, домены, DNS имена, IP адреса и другие интернет инфраструктуры). Данный инструмент широко используется специалистами по информационной безопасности на начальных этапах проведения аудита информационной системы:сбор первичнойинформации;автоматизацияпроцессаанализа данных; тестирование объекта защитына проникновение (например, для определенной сети организации нужно выявить какиеданные доступны в открытом доступе внешнему миру: порты, IPадреса, NS записи и другие). Данная информация в руках злоумышленников может представлять значительный рискдля автоматизированной системы организации [1].

В основе работыMaltego лежит идея создания трансформаций, принцип работы которой напоминает функцию от одного аргумента.Результатом применения трансформациинад входным объектом должен быть набор (один илинесколько)выходных Maltego-сущностей. Таким образом, создается граф зависимостей между объектами исследования, узлы которой находятся в соотношении 1:1 (один к одному) или1:n (один ко многим).Самым главным преимуществом программы Maltegoявляется возможность гибкой настройки и адаптации под любые уникальные требования [2]. Один из вариантов расширения базового функционала Maltegoявляется<br>использование фреймворкаСаnari (исходный код доступенв открытом видена вебиспользование фреймворкаCanari (исходный код доступенв открытом видена вебсервисеGitHub: *https://github.com/redcanari/canari3*).Данный фреймворк распространяется под лицензией GNU (GeneralPublicLicense) v3.0,что дает пользователям все права для копирования, модифицирования и распространения программы. Рассмотрим пример построения новой Maltegoтрансформации(рисунок 1), которая на вход принимаетдоменное имя и на выходе генерирует новые сущности: IP адрес, NSсервер и список похожих доменов.

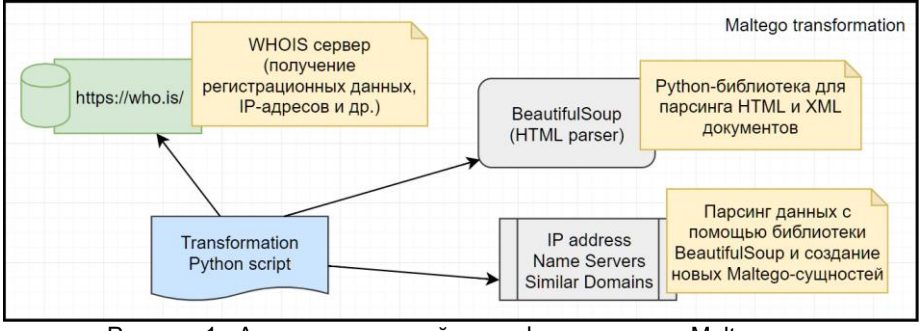

Рисунок 1 –Архитектура новой трансформации для Maltego

Для создания новой трансформации на базе фреймворкаCanari, необходимо создать Pythonкласс, который содержит обязательный метод *do\_transform* [3]**.** Базовая логика трансформации должна быть реализована в даннойфункции. Рассмотрим детально алгоритм работы метода *do\_transform*:

*url = 'https://who.is/whois/' + request.entity.value html\_doc = urlopen(url).read() soup = BeautifulSoup(html\_doc, 'html.parser')*

## 55-я Юбилейная Научная Конференция Аспирантов, Магистрантов и Студентов БГУИР

Сначала отправляется запрос на who.iscepвер (в нашем примере, данный ресурс является основным источником информации), для получения регистрационных данных о домене. Ответ сервера записывается в переменной *html doc*kakhtml-документ и с помощью библиотеки **BeautifulSoupnapcutcя** ДЛЯ дальнейшего доступа  $\mathsf{K}$ его узлам  $\mathbf{B}$ императивном стиле. Применяястандартныеметоды*find find all.* можно найти в документе теги с заданным условием поиска. Вторым аргументом передается лямбда-функция, которая ищет вхождение заданной строки ('/nameserver' и '/whois-ip') в ссылке тега. Таким образом, мы получаем NScepвер, IPадрес и список похожихадресов, которые соответствуют входному домену:

 $ns = soup.find('a'. href = lambda href: href and 'hameserver' in href)$  $ip =$ soup.find('a', href=lambda href; href and '/whois-ip' in href) similar\_domains = soup.find\_all('a', href=lambda href: href and '/whois/bsuir' in href)

Для генерации **НОВЫХВЫХОДНЫХ** объектовMaltegoнеобходимо конкатенировать apryмeнтresponsec созданными сущностями. Из стандартной НОВЫМИ библиотеки Сапагіимпортируютсяфункции-генераторы URL и IPv4Address. На вход каждой функции передается текстовое представление имениNScepвера, IPадреса и списка доменов для генерации соответствующих сущностей на выходе:

 $response += URL(ns.text)$  $response += IPv4'Address(in.txt)$ for domain in similar domains: response += Domain(domain.text)

функции do\_transformoбязательно Последней инструкцией должнобыть возвращение результата -returnresponse. Для того, чтобы протестировать работу данного скрипта необходимо выгрузить его для программы Maltego путем набора команды *canaricreate-profiledemo*в терминале операционной системы, где demoявляется именем корневой папки проекта.

Для проверки результата применения трансформации, в новой вкладке Maltegoнужно создать входную сущность - доменное имя (в качестве примера введем bsuir.by). Как видно из рисунка 2 разработанная функцияна выходе генерирует сущности трех типов: NScepвер с найденным значением ns.bsuir.by, IPадрес сервера, который обслуживает домен - 46.216.181.36, а также, список доменовс префиксом bsuir-. Для более детального анализа, можно запустить созданную трансформацию для всех выходных доменов по отдельности. Maltegoaвтоматически построит все взаимосвязи между объектами с подробной информацией о соединениях.

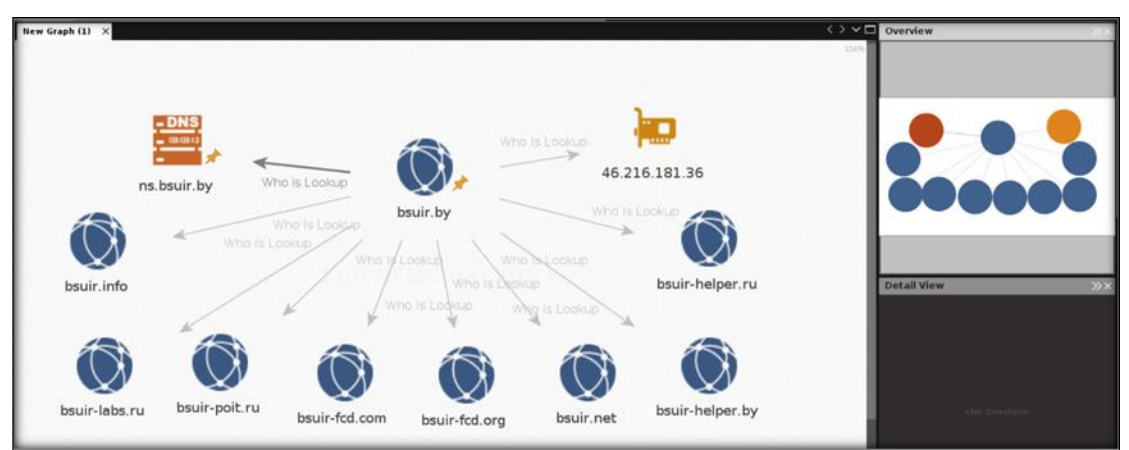

Рисунок 2 - Результат применения новой трансформации для Maltego

Таким образом, в данной работе был рассмотренинструмент для сбора и анализа данных Maltego, который широко используется в сфере компьютерной безопасности. Предлагаемый вариант расширения базового функционала на базе фреймворкаСапагіпозволяет с легкостью настроить программу под любые уникальные требования, которые необходимы специалистам по информационной безопасности для проведения более качественного и детального аудита безопасности информационных систем.

#### Список использованных источников:

25. ДавлатовШ.Р. Система сбора, анализа и визуализации данныхоб устройствах в сети Интернет // Доклады БГУИР, Nº 6, 2018, C. 19-25.

26. MaltegoOSINTBlog [Электронный ресурс], режим доступа: https://maltego.blogspot.com - Дата доступа: 08.02.2019

27. CanariFramework'sdocumentation[Электронный ресурс], режим доступа: http://www.canariproject.com/en/latest/ - Дата доступа: 05.02.2019